# tote line

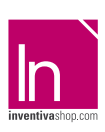

# **Informazioni utili**

Le seguenti indicazioni hanno lo scopo di guidarvi nella corretta creazione dei file di stampa. Sul nostro sito sono disponibili ulteriori informazioni a riguardo.

## **Domande & Supporto**

Sul nostro sito troverete suggerimenti e supporto in merito ai prodotti offerti. Naturalmente potrete avere la nostra consulenza diretta chiamando il nostro servizio clienti.

# INVIA FILE IN QUADRICROMIA, IN CASO DI FILE IN RGB VERRANNO AUTOMATICAMENTE CONVERTITI.

# **FORMATI COMPATIBILI EPS, PDF, PSD, AI**

## **Informazioni generali per l´utilizzo di un programma grafico**

- è necessario disporre di un programma grafico (quale ad es. Adobe InDesign, Adobe Illustrator, CorelDraw, Adobe Photoshop)
- programmi office per l'elaborazione di immagini non sono idonei per produrre file di stampa utili a questo tipo di prodotto

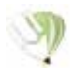

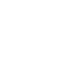

**COREL DRAW** Selezionate tutto il contenuto e conver titelo in curve di livello, esportate in eps o pdf

**ILLUSTRATOR** Selezionate tutto il contenuto e convertite lo in curve di livello, esportate in Ai o Pdf per illustrator

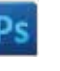

**PHOTOSHOP**

in formato PSD

convertire i testi in curve di livello e inviare

Area coperta dal distanziatore

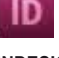

**INDESIGN**<br>Create un nuovo file, selezionate i testi e<br>create i profili in curve di livello. Esportate in Pdf/x-1a:2001

## **Significato dei simboli del template**

per una corretta esecuzione di stampa vi preghiamo di progettare il vostro file seguendo il nostro layout. Tenere conto di tolleranze di taglio di fino a 1 mm. Creare i file senza indicatori né caratteri ausiliari.

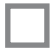

Formato finale: formato / misura del prodotto finito

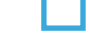

Elementi di sfondo (colori / immagini / grafici / bianco) devono essere creati oltre il bordo del formato finito. Mantenersi non oltre la linea azzurra.

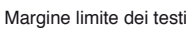

## **Importante requisiti delle informazioni**

create il vostro file solo dopo aver scaricato il template con la forma della targa desiderata. Normalmente i template si possono scaricare dopo aver cliccato su: carica ul tuo design (vedi immagine)

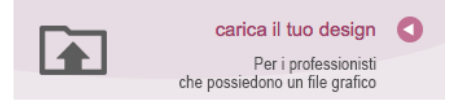

> MARGINE LIMITE TESTI . Collocare i caratteri e le informazioni importanti (ad es. loghi, indirizzi, testi) ALL'INTERNO DEL RIQUADRO MAGENTA. > RISOLUZIONE almeno 100 dpi insegne superiori a 1mq e 300 dpi per i formati inferiori.

- > MODALITÀ COLORI CMYK, FOGRA39 (ISO Coated v2)
- > NON CORREGIAMO errori di ortografia e sintassi ed eventuali impostazioni di sovrastampa

## **Con verifica professionale**

Se è stata selezionata l'opzione "verifica professionale", viene controllato se il file è idoneo alla stampa. Il procedimento mediante nostro operatore prevede: controllo della risoluzione dpi, verifica margini di sicurezza e distanza degli elementi grafici dal bordo. LE INVIEREMO UN FILE CON ANTE-PRIMA GRAFICO DA APPROVARE. La verifica professionale causa un leggero ritardo della produzione sulla base dei tempi prescelti.

## **Con verifica standard**

La produzione viene avviata automaticamente senza previo controllo. I dati senza refilo o con smarginatura bianca vengono adeguati automaticamente, se possibile. Non possiamo pertanto escludere una modifica del layout (ad es. messa in scala o distorsione).

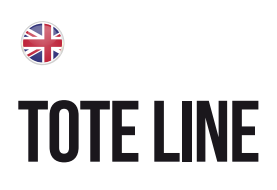

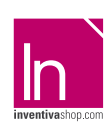

# **Information**

The following guidelines are meant to guide you in the proper creation of print file. On our site more information about this are available.

## **Question & Support**

On our site you will find helpful information and advice about the products offered. Of course, you will have our direct advice by calling our customer service

# SEND FILE IN FOUR-COLOUR PROCESS (CMYK), IN CASE OF FILE IN RGB WILL AUTOMATICALLY CONVERTED.

# **COMPATIBLE FORMATS EPS, PDF, PSD, AI**

## **General information for the use of a graphical program**

- you must have a graphics program (ex. Adobe InDesign, Adobe Illustrator, CorelDraw, Adobe Photoshop)
- "Office" programs for the image processing are not suitable to produce print files useful for this type of product.

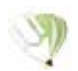

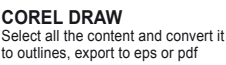

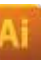

Illustrator

**ILLUSTRATOR** Select all the content and convert it to outlines, export to ai or pdf for

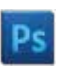

**PHOTOSHOP** Create a 300 DPI resolution files, convert texts to outlines and send in PSD format

> Not remain beyond the blue line Area covered by the standoffs

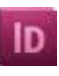

Background elements (colors / images / graphics / white) need to be created over the edge of the finished format.

**INDESIGN** Create a new file, select in the text and create profiles in outlines. Exported to Pdf/x-1a:2001

## **Meaning of the template symbols**

for proper printing execution please design your file by following our layout. Take into account cutting tolerances of up to 1mm. Create files without indicators or auxiliary characters.

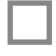

Final format: format / size of the finisched product

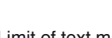

Limit of text margin

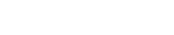

## **Important information requirements**

Just create your file after downloading the template with the shape of the plate you want. Normally templates can be downloaded after clicking on: upload your design (see image)

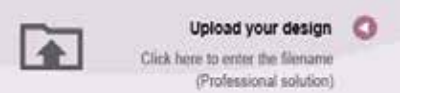

> TEXT MARGIN LIMIT. Situate important fonts and information (ex. logos, addresses, texts) INSIDE THE MAGENTA BOX.

- > RESOLUTION At least 100 dpi for signs over 1mq and 300dpi for lower formats.
- > COLOR MODES CMYK, FOGRA39 (ISO Coated v2)
- > WE DON'T CORRECT spelling and syntax errors or any overprint settings.

# **Professional check**

If the "Professional Check" option is selected, it is checked if the file is suitable for printing. The process with our operator provides: dpi resolution control, security margins check and distance of graphic elements from the border. WE WILL SEND YOU A GRAPHIC THUMBNAIL FILE TO APPRO-VE. The professional check causes a slight delay in production on the basis of the times chosen.

## **Standard check**

Production is started automatically without control. Data without bleed or whit a white bleed tolerance are adjusted automatically where possible. We can't exclude a layout change (ex. scaling or distortion).

# **TOTE LINE**

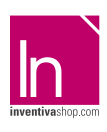

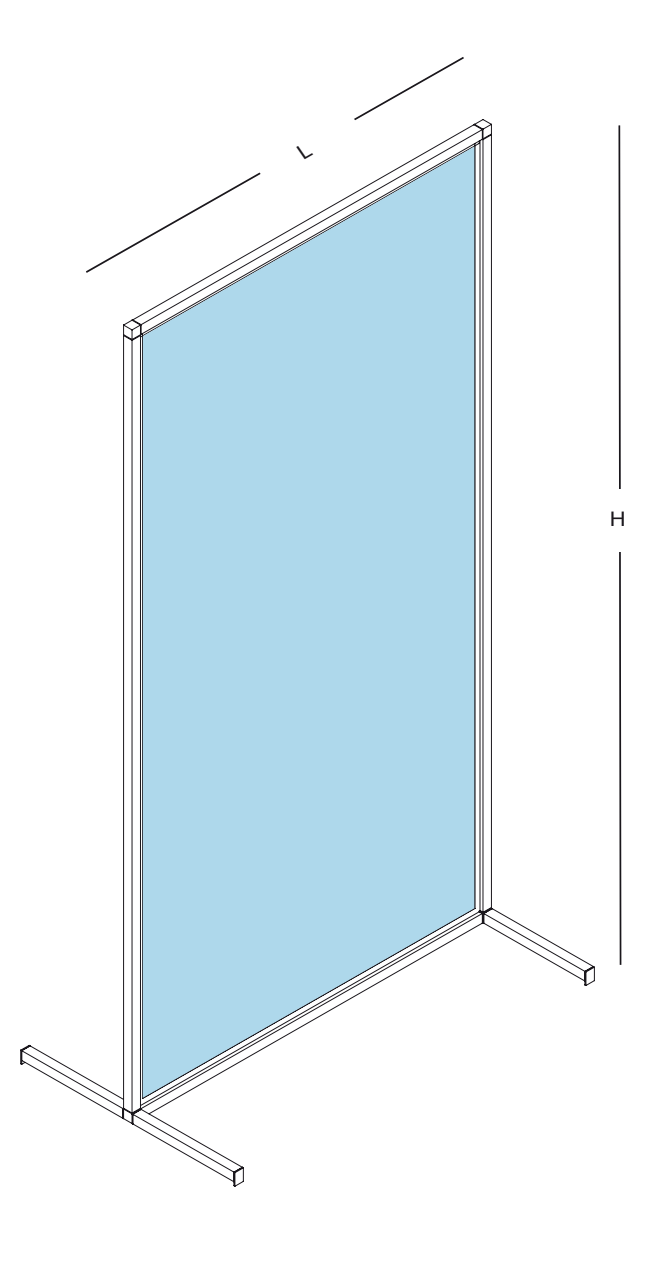

# **TOTE LINE 100-200**

 $L = 105$  cm  $H = 205$  cm

# **TOTE LINE 70-200**

 $L = 75$  cm  $H = 205$  cm

AREA PER LA GRAFICA AREA FOR GRAPHICS

- MOD. 100 X 200 CM Dimension 72 dpi: 100x200 cm

- MOD. 70 X 200 CM Dimension 72 dpi: 70x200 cm

# tote line 70-200

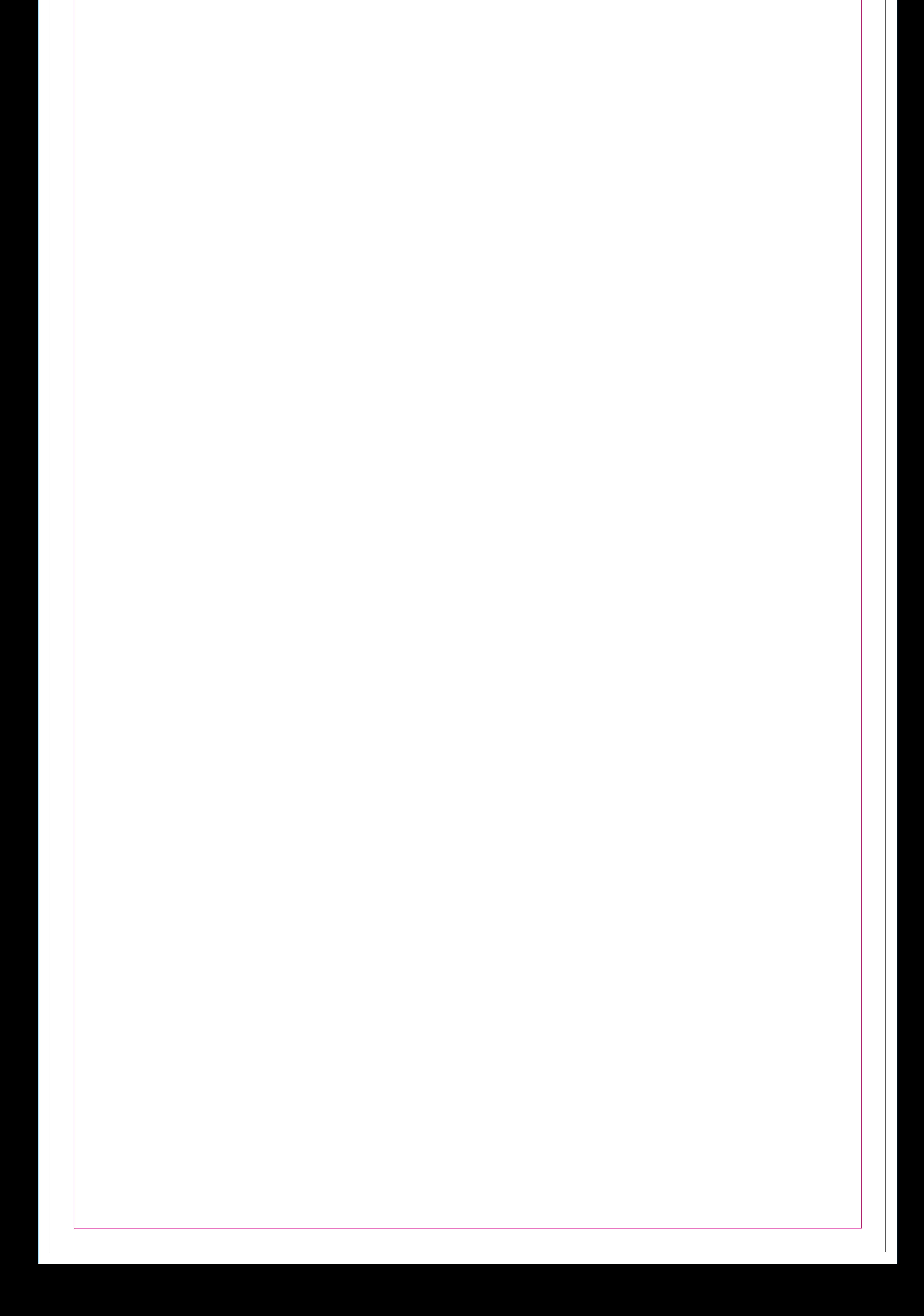

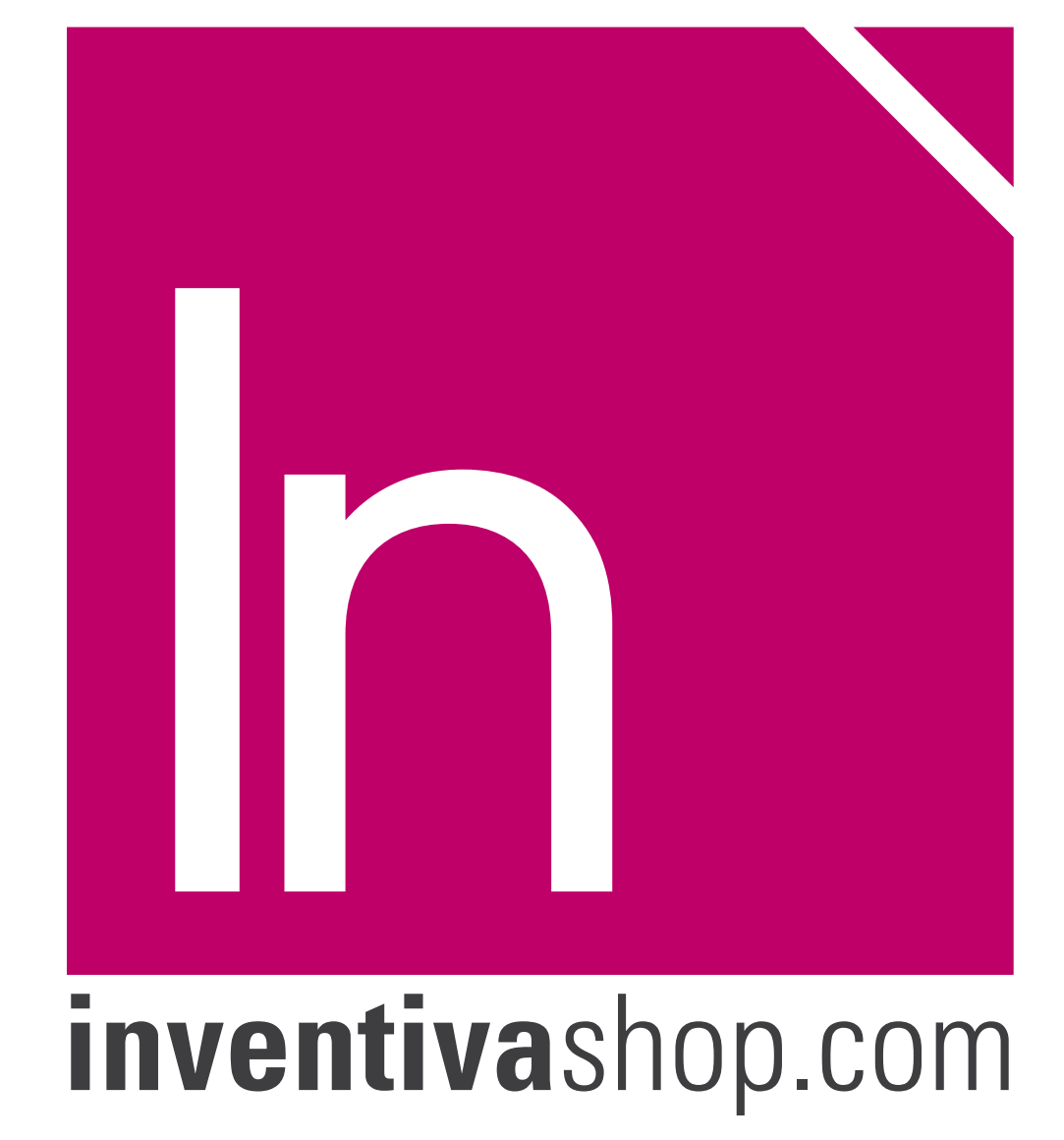

Delete the guidelines before sending it to print Eliminare le linee guida, prima dell'invio in stampa

# tote line 100-200

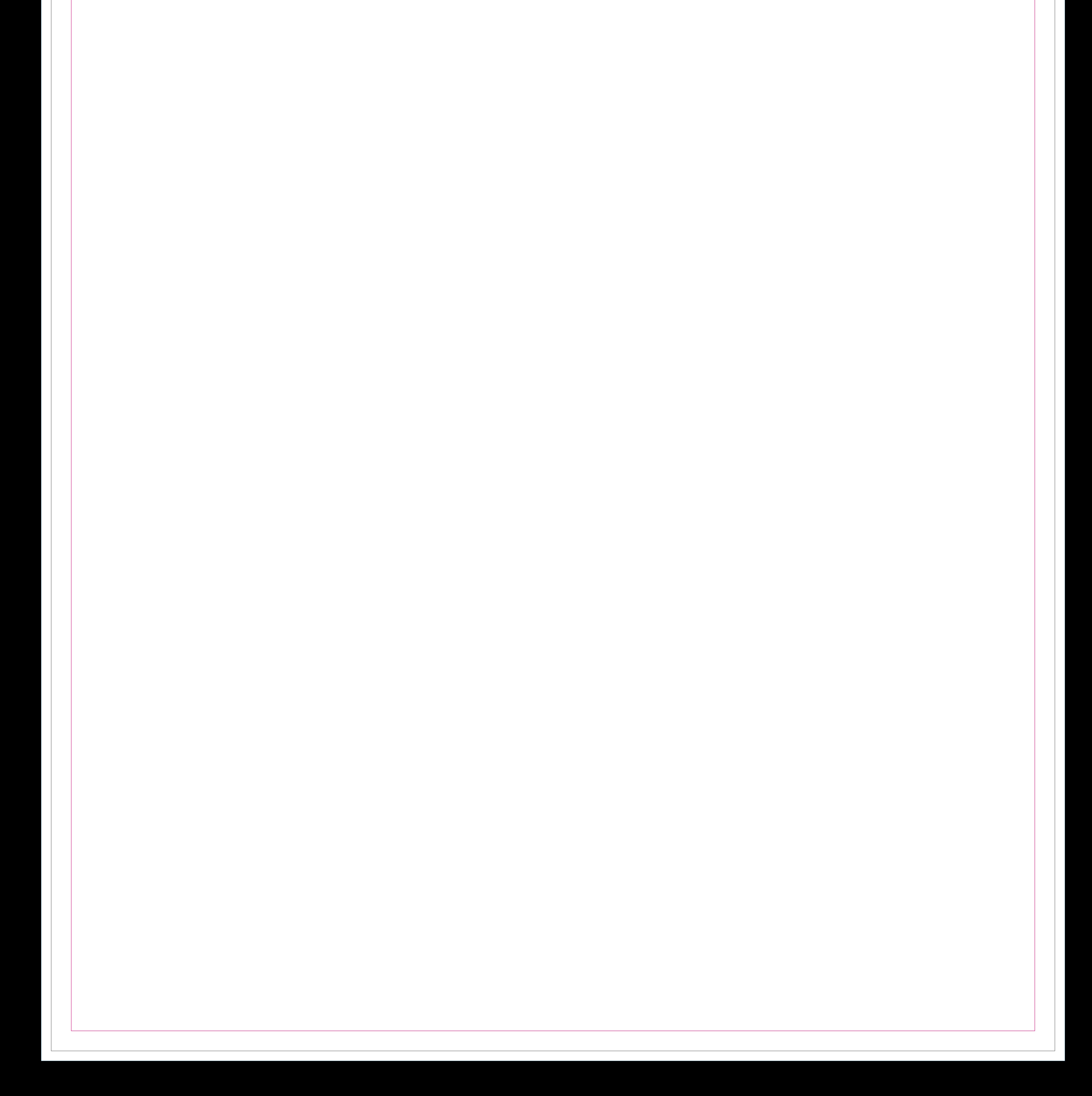

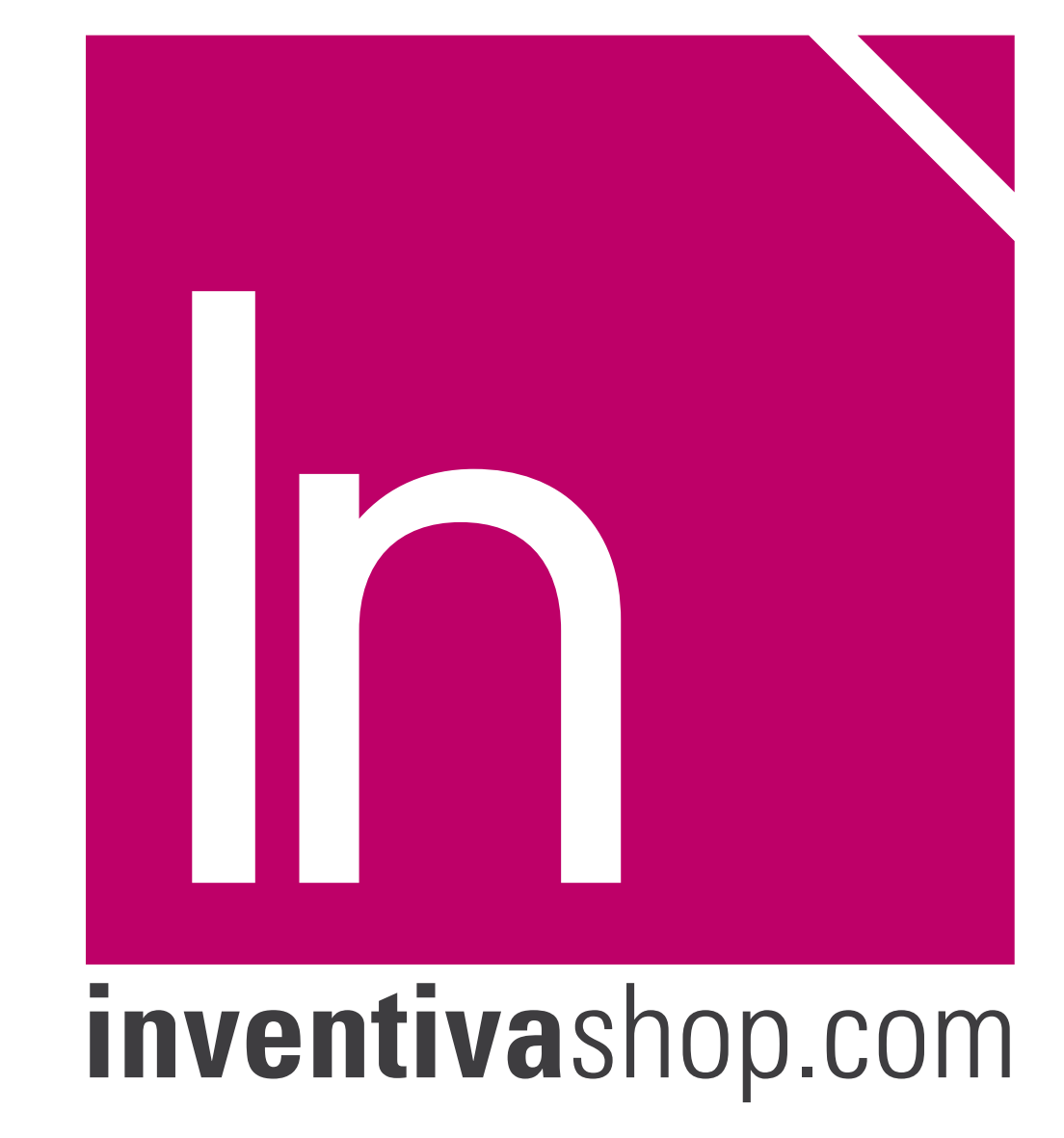

Delete the guidelines before sending it to print Eliminare le linee guida, prima dell'invio in stampa